# Autophon user guide Danish Model: DanFA version 3.0

### 1 Introducing Autophon and forced alignment

Autophon is a free online forced aligner. *Forced alignment* (FA) refers to the automatic process by which speech recordings are phonetically time-stamped with the help of Hidden Markov models or Deep Neural Networks. Autophon uses the latter by means of the *Montreal Forced Aligner*<sup>1</sup> , which is built on the Kaldi toolkit<sup>2</sup> . The app outputs a time-stamped phonetic annotation, readable in Praat (Boersma and Weenink 2017), that is based on an optimization of two user inputs: (1) the speech recording and (2) a corresponding orthographic transcription.

Forced alignment is important because it automates something that is resource-intensive when done manually. A typical phonetic annotation can take between 250 and 400 minute[s](#page-0-0) per recorded minute. In a place like [Sc](#page-0-1)andinavia – where labor costs are high – this cost has presented a barrier for linguists.

For a forced alignment tool to work, an acoustic model must be trained on the specific language, and an accompanying pronunciation lexicon must be built that covers every word in the language (See section 5).

Numerous forced aligners are in circulation and available to download and use. However, they often are commandline based and rely on operating systems (OS) that may be outdated and/or incompatible with your OS. Therefore, *Autophon aims to offer an OS-agnostic and user-friendly option for phoneticians around the world.*

### 2 Using the app

Logging in You can create an account by following the relatively intuitive guidelines on our website. We require an account because we wish to keep track of usage in order to make a case for funders. Furthermore, an open system makes us vulnerable to bot attacks. After registering, a verification email will be sent to you with a link that you must click on to verify your account. If you do not receive the email, first check your spambox and then wait at least 15 minutes before contacting tech support.

Cost Autophon is free of charge.

Adding files First go to the *Aligner* tab and click *Add files*. A box will appear with the heading *Transcription Mode: change transcription mode*. Click on the heading to select one of four *Transcription Modes*. Once your transcription mode has been selected, use the file browser underneath to select your files.

Transcription modes Four different *transcription modes* are available, each named according to the field in which the format is most common: *Experimental Linguistics A*, *Experimental Linguistics B*, *Computational Linguistics*, and *Variationist Linguistics*. Each can be selected by clicking on one of the boxes illustrated in Figure 1. The boxes illustrate a typical file structure for each mode and provide a link to a video that offers detailed formatting instructions.

**Experimental linguistics A:** In this mode, you upload a master transcription spreadsheet along with corresponding audio files — one by one or within a zip file. The master sheet should have two columns: column 1 holds the audio file names in your folder; column 2 holds the corresponding tra[ns](#page-1-0)criptions. This format is similar to that used by, e.g., CommonVoice<sup>3</sup> and assumes that each audio file contains a short snippet of speech, which means that time stamps are *not* permitted. If you have a master transcription spreadsheet with time stamps, you are in the wrong transcription setting and need to select *Experimental Linguistics B*, described below. The master transcription sheet can be in a two-column Excel xlsx or tab-delimited file with either the extensions  $txt$  or  $tsv$  $tsv$ .

Experimental linguistics B: In this mode, you also upload a master transcription spreadsheet with corresponding audio files— one by one or within a zip file. Unlike in mode A, it should have four columns: column 1 holds the names of the audio files in your folder; column 2 — start times; column 3 — end times; column 4 — transcription. This mode is designed for longer audio files that warrant multiple

<sup>&</sup>lt;sup>1</sup>McAuliffe, Socolof, Mihuc, Wagner, and Sonderegger (2017)

<sup>2</sup>Povey, Ghoshal, Boulianne, Burget, Glembek, Goel, Hannemann, Motlicek, Qian, Schwarz, et al. (2011)

<span id="page-0-2"></span><span id="page-0-1"></span><span id="page-0-0"></span><sup>3</sup>https://commonvoice.mozilla.org

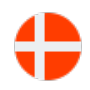

<span id="page-1-0"></span>

| <b>Experimental Ling A</b><br>(click to see video guide)                                                                             | <b>Experimental Ling B</b><br>(click to see video guide)                                                     | <b>Computational Ling</b><br>(click to see video guide)                                                                                     | <b>Variationist Ling</b><br>(click to see video guide)                                                                                                    |
|----------------------------------------------------------------------------------------------------|----------------------------------------------------------------------------------------------------|----------------------------------------------------------------------------------------------------|----------------------------------------------------------------------------------------------------|
| yourzip.zip<br>yourtrans.xlsx/tsv/txt<br>file0001.wav<br>file0002.wav<br>file0003.wav<br>file9999.wav                                | yourzip.zip<br>yourtrans.xlsx/tsv/txt<br>file01.wav<br>file02.wav<br>file03.wav<br>file99.wav                | yourzip.zip<br>file0001.lab<br>file0001.wav<br>file0002.lab<br>file0002.wav<br>file0003.lab<br>file0003.wav<br>file9999.lab<br>file9999.wav | ourzip.zip<br>file01.TextGrid<br>file01.wav<br>file02.eaf<br>file02.wav<br>file03.tsv<br>file03.wav<br>file04.xlsx<br>file04.wav<br>file99.txt<br>file99.wav |
| Transcriptions in a master file absent of<br>time stamps - as separate rows with<br>separate audio* files for each<br>transcription. | Transcriptions in a master file with start<br>and end time stamps with more than one<br>row per audio* file. | Transcriptions as separate same-name<br>lab and audio* files, absent of time<br>stamps.                                                     | Longer transcription files in TextGrid, eaf,<br>tsv, txt, or xlsx format with same-name<br>audio* files.                                                     |

*Figure 1: The Transcription Mode selection menu for Autophon.*

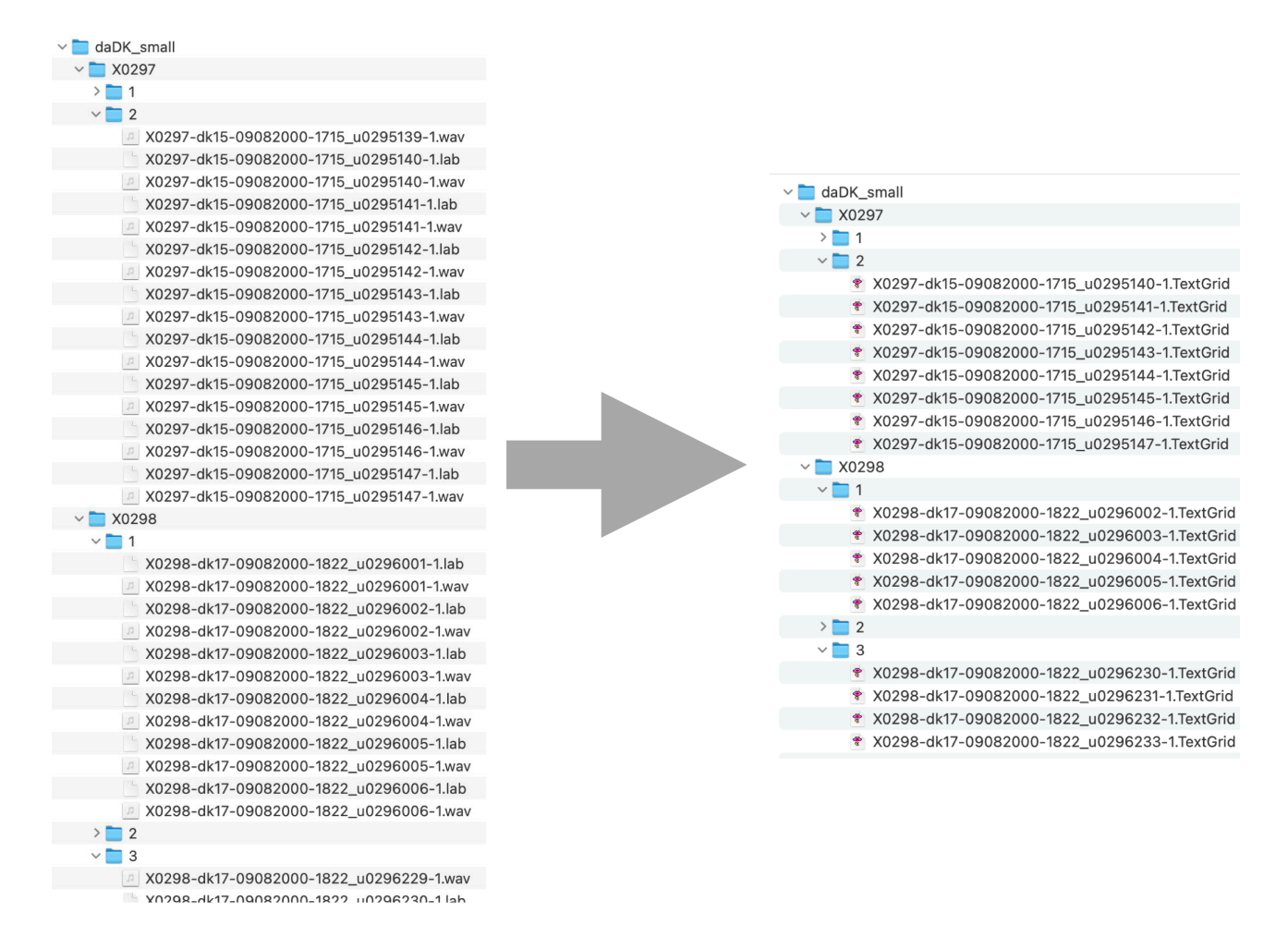

*Figure 2: Autophon will output the finished TextGrids using an identical subfolder structure as the uploaded file.*

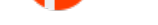

lines of transcription. The master transcription sheet should either be a four-column Excel  $x$ 1s $x$  or a tab-delimited file with either the extensions txt or tsv. Time stamps must be in *seconds formatted as real numbers*. European comma decimals are accepted (e.g., 1,23) as well as Anglo-American period decimals (e.g.,  $1.23$ ). What will not work, however, are time stamps with colons, minutes, or hours (e.g., 00:00:01.23).

Computational linguistics: In this mode, you upload pairs of lab and audio files by the same name – one by one or within a zip file. These so-called **lab** files are simply text files that contain a single transcription phrase that matches the speech within the same-named audio file. Importantly, transcriptions should contain no time stamps. If you wish to have a complex set of subfolders within the zip file, as is common for comp-ling corpora like, e.g., NST<sup>4</sup> , Autophon will output the finished TextGrids using the same folder structure. An example of one such folder hierarchy is shown in Figure 2

Variationist linguistics:<sup>5</sup> In this mode, you upload pairs of transcription and audio files by the same — one by one or within a zip file. In contrast to the previous mode, transcriptions are longer and include time stamps that delineate the speech at the phr[a](#page-2-0)se level. Transcription files may be in Praat TextGrid or in ELAN eaf and may have multiple speaker tiers. Alternatively, transcription [file](#page-1-0)s may be in Excel  $xlsx$  or a tab-[de](#page-2-1)limited  $txtxt$  or  $tsv$  file. $^6$ . You have the option of uploading a three-column or four-column file, depending on your needs. If the recording has multiple speakers, upload a four-column transcription file whereby column 1 holds the speaker name, column 2 — start time, column 3 — end time, and column 4 — transcription. If the recording has just one speaker, a four-column file is of course fine, but you may also upload a three-column file. Co[lu](#page-2-2)mn 1 should hold the start time, column 2 — end time, and column 3 — transcription. Time stamps must be in *seconds formatted as real numbers*. European comma decimals are accepted (e.g.,  $1,23$ ) as well as Anglo-American period decimals (e.g.,  $1.23$ ). What will not work, however, are time stamps with colons, minutes, or hours (e.g., 00:00:01.23).

Transcription codecs We have built Autophon so that it accepts transcription files in *most* codecs, and this is a vital feature for its OS-agnostic goal. Accepted codecs include, but are not limited to, UTF-8 Unix, UTF-16 Windows CRLF, Windows ISO Latin 1, and Windows ISO Latin 9. If you encounter errors, please email a sample file to tech support so that we can update our code with that format<sup>7</sup>

Audio codecs We have built Autophon so that it accepts audio files in *most* codecs, and this is a vital feature for its OS-agnostic goal. Accepted codecs include AAC(M4A), AC-3, AIFF, AIFF/24bit, AIFF/32bit, ALAC, FLAC, M4R, MP3, OGG, OPUS, WAV/8bit, WAV/24bit, WAV/3[2b](#page-2-3)it, WAV/A-law, WAV/mu-law, and WMA. Autophon will automatically consolidate stereo files to mono, which may compromise quality due to phase cancellation<sup>8</sup>. Therefore, you may wish to explicitly select either the left or right channel of your stereo file before aligning. If you encounter errors, please email a sample file to tech support so that we can update our code with that format<sup>9</sup>

**Transcription preparation** Regardless of what transcription mode you use, transcriptions should con[ta](#page-2-4)in between one and 20 words. Boundary demarcations should have at least 0.01 seconds of buffer before and after the speech stream. This is illustrated in Figure 3, which shows a five-word phrase with a start boundary 0.[03](#page-2-5) seconds from the speech and an end boundary 0.25 seconds from the speech. Varying the boundary demarcation in this way is expected, and Autophon handles it well<sup>10</sup>

Select a language Once you uplo[ad](#page-3-0) your files into the aligner, it will suggest a language and language model. You are welcome to change the selection using the dropdown menu.

Task list The task list shows all uploads and includes metrics like file name, upload date, language, tier count, file size, word count, and an inventory of missing words. You can either delete the task and start over, add words to your *custom pronunciations* box (described below), or proceed by clicking *Align*.

<sup>4</sup>https://www.nb.no/sprakbanken/en/resource-catalogue/oai-nb-no-sbr-16/

 $5$ This also happens to be the field that originally kickstarted forced alignment back in the early 2000s.

<sup>6</sup>The tab-delimited format is similar to the input format that was used for the legacy Penn Forced Aligner and FAVE Align.

 $^{7}$ In the meantime, a quick fix is to open and resave them in a current version of Praat or ELAN.

<sup>8</sup>For more on phase cancellation, check out https://youtu.be/wY9QokRPJts

<span id="page-2-1"></span><span id="page-2-0"></span><sup>&</sup>lt;sup>9</sup>[In the meantime, a quick fix is to convert the file to WAV using software](https://www.nb.no/sprakbanken/en/resource-catalogue/oai-nb-no-sbr-16/) like FFmpeg or MediaHuman audio converter.

<span id="page-2-5"></span><span id="page-2-4"></span><span id="page-2-3"></span><span id="page-2-2"></span><sup>10</sup>If you have transcriptions of single words or phrases that are segmented at the *exact* start and finish times. Autophon will perform poorly and move those boundaries. This, however, is something we would be interesting in remedying by means of a fifth transcription mode, so kindly reach out to tech support if you have such a project.

<span id="page-3-0"></span>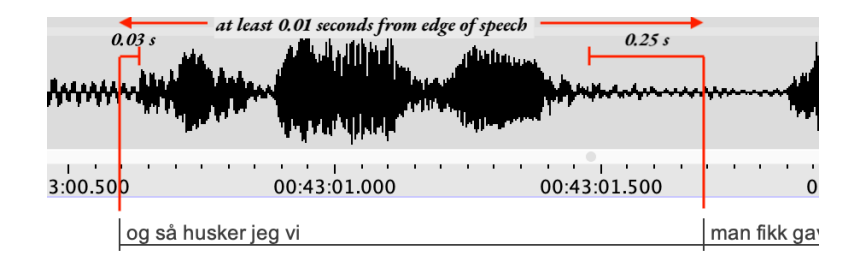

*Figure 3: A sample transcription with at least 0.01 seconds of buffer on either end of the speech stream.*

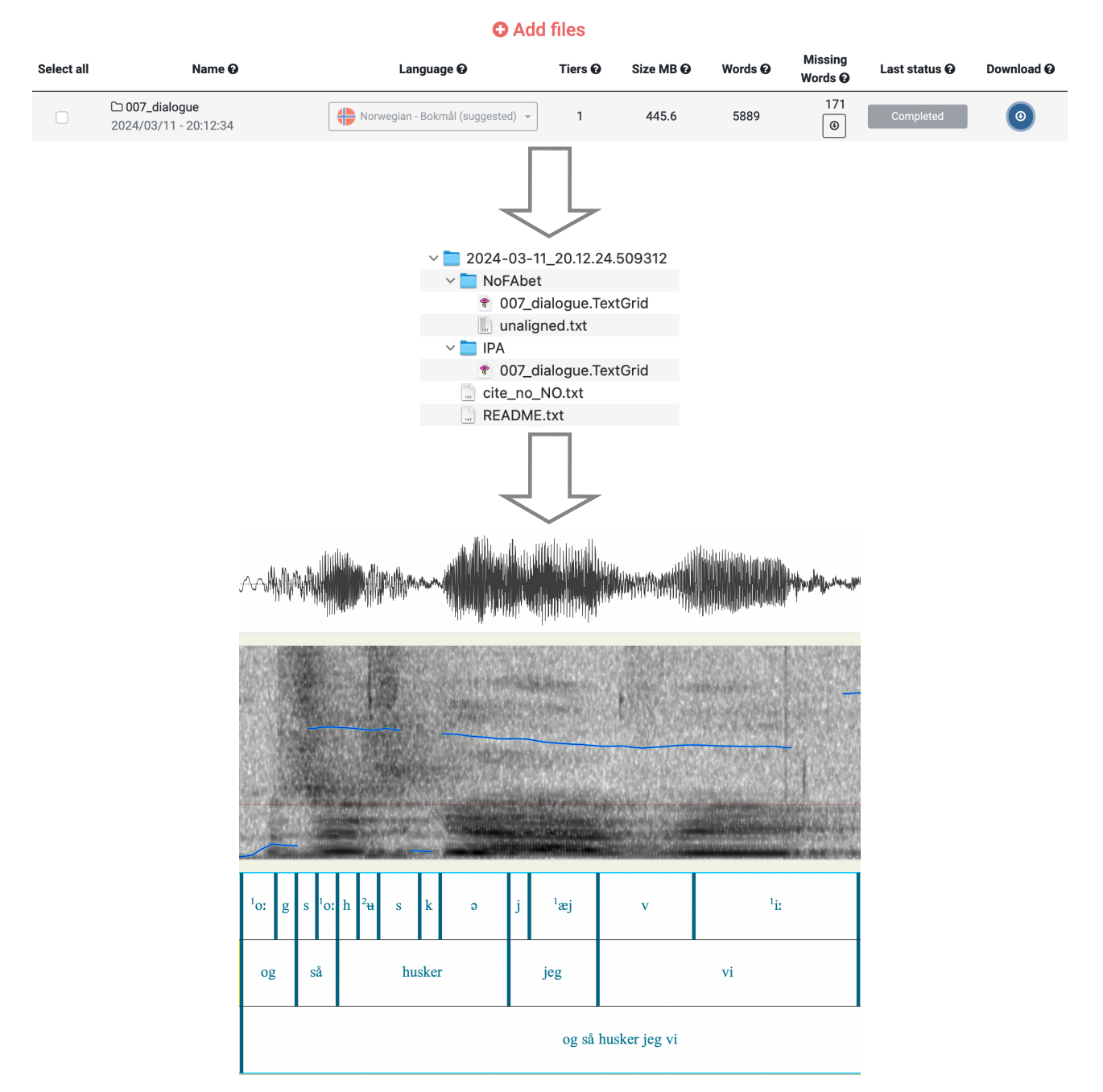

*Figure 4: The alignment process, including task list, folder structure, and Praat TextGrid.*

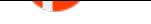

Missing words This feature can be understood if you have a basic understanding of how forced alignment works. Forced alignment maps a pre-defined phonemic pronunciation onto the speech stream by means of Deep Neural Networks. These pronunciations are defined by language-specific dictionaries that hold a finite list of words. The *missing words* feature provides a list of words not found in Autophon's dictionary and suggests a corresponding pronunciation. Autophon will simply default to using those suggestions for alignment, but you also can reject a suggestion and enter your own pronunciation. This process is described in the next section.

Your custom pronunciations As described above, forced alignment maps pre-defined phonemic pronunciations onto the speech stream by using language-specific dictionaries that hold a finite list of words. For missing words, Autophon suggests a pronunciation. You may decide that you either (a) do not agree with Autophon's missing words suggestions or that you (b) do not agree with the pronunciations within the language-specific dictionary. In this box you can enter your own pronunciations that will override both.

Pronunciations must be entered using the alphanumeric string specific to the language model at hand — in this case, DanFAbet. Table 1 holds a key for DanFAbet and its respective IPA<sup>11</sup> equivalents. You may type pronunciations directly into the dictionary box or upload them from a txt file. You are limited to 1 million characters. Entries must be formatted as word–space–phoneme–space–phoneme or word–tab–phoneme–space–phoneme. Note that each phoneme must be separated by a space and that every vowel and every diphthong must have a numerical stress attached to [it](#page-5-0) (unstressed vowels take zero). Note also that the [lo](#page-4-0)okup cannot be two or more words because that will confuse Autophon and make it treat the second word as a phone.

You may enter more than one pronunciation for the same word by repeating the word on the next line and providing a different pronunciation. Autophon will respond by attempting to find the most suitable pronunciation for that specific speech event. See below for examples of correct versus incorrect entries.

*§ Correct vs. incorrect entries in the "Your Custom Pronunciations" box.*

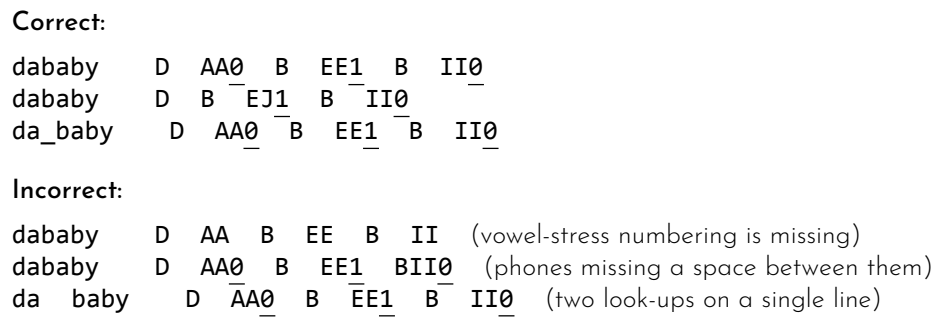

Aligning files Click *Align* to the far right of the upload list to initiate alignment. This will usually just take a few minutes, depending on how many people are using the aligner at that moment.

Downloading the annotations When alignment is finished, your annotations can be downloaded as Praat TextGrids via the downward arrow to the right of the task list. Figure 4 shows an example of this process.

#### 3 How to cite

Any dissemination that makes use of Autophon *Danish* s[ho](#page-3-0)uld cite the below references. We understand that publishers often pressure researchers to slim down bibliographies; however we make our view plain: failure to cite constitutes plagiarism. Refer publishers to this document if you receive pushback.

- Boersma, P., & Weenink, D. (2017). Praat: Doing phonetics by computer [Computer software], Version 6.0.36. http://www.praat.org/
- McAuliffe, M., Socolof, M., Mihuc, S., Wagner, M., & Sonderegger, M. (2017). Montreal Forced Aligner: Trainable text-speech alignment using Kaldi. *Proceedings of Interspeech*, 498–502.

Young, N. J. (2023). DanFA 3.0 – Forced Alignment of Danish, version 3.0. www.autophon.se

Young, N. [J., & Anikwe, K. \(202](http://www.praat.org/)4). Autophon – Automatic phonetic annotation of Nordic languages (web application). www.autophon.se

<span id="page-4-0"></span><sup>11</sup>International Phonetic Alphabet

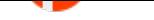

#### 4 Phoneme key

Autophon will output two versions of the same TextGrid for every file you align: (1) a TextGrid in the DanFAbet specific to DanFA version 3.0 and (2) a TextGrid in the International Phonetic Alphabet (IPA). The phoneme inventory for *Danish* was taken from the NST Pronunciation Lexicon for Danish <sup>12</sup>. The key is located in Table 1.

<span id="page-5-0"></span>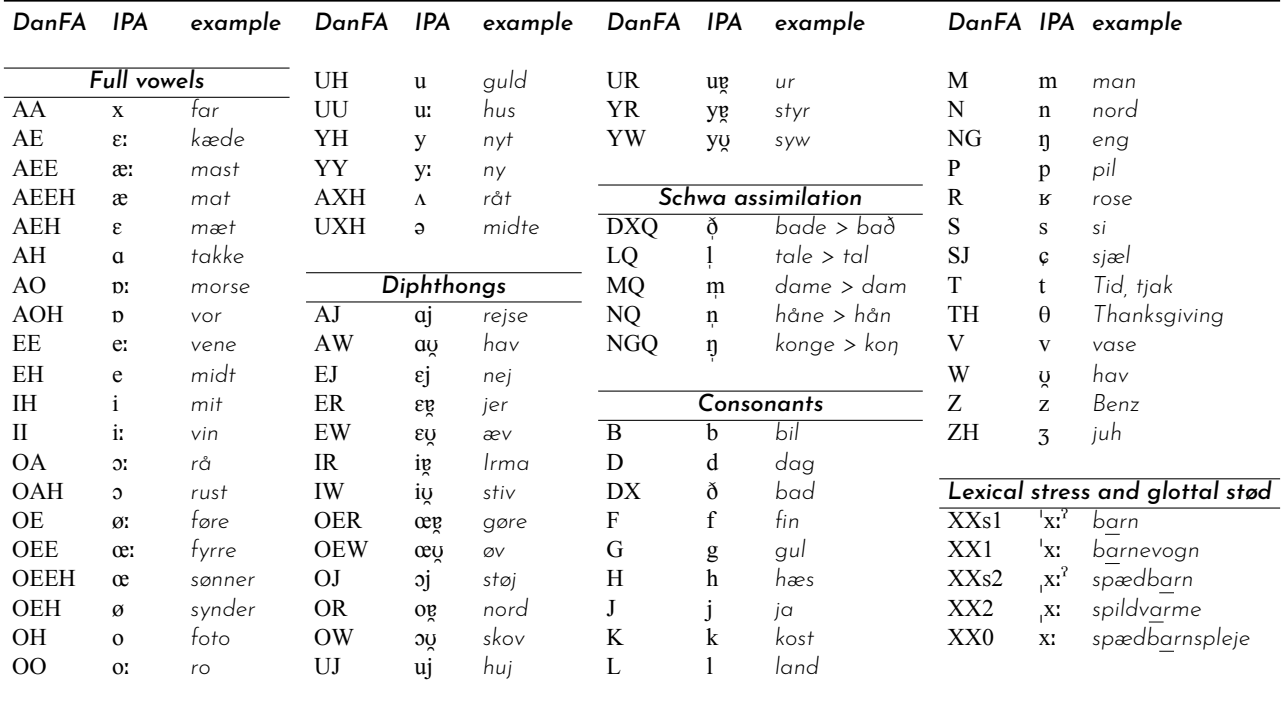

*Table 1: Phoneme key: DanFAbet, IPA, and lexical examples. The prosodic denotation means that any DanFAbet vowel or diphthong must always be followed by the numbers 1 (primary stress), 2 (secondary stress), or 0 (unstressed).*

Every DanFAbet vowel is followed by a numerical code that denotes suprasegmental information. The character string VOW0 refers to lexically unstressed vowels (IPA: v); VOW1 - primary lexical stress (IPA:  $v$ ); VOWs1 - primary lexical stress with stød (IPA:  $v^2$ ); VOW2 – secondary lexical stress (IPA:  $v$ ); VOWs2 – secondary lexical stress with stød  $(IPA: [v^2]^{13})$ .

#### 5 Acoustic model and pronunciation dictionary

*DanFA version 3.0* for *Danish* was trained on spontaneous and read-aloud Copenhagen Danish from the DanPASS corpus<sup>14</sup>, read-aloud speech from the NST Danish ASR database<sup>15</sup>, and read-aloud speech from the Nordic Dialect Corpus<sup>16</sup>. The pronunciation dictionary is an adapted version of the NST Pronunciation Lexicon for Danish <sup>17</sup>, within which a series of changes were made, including schwa assimilation.

### 6 [Pe](#page-5-2)rformance metrics

DanFA version 3.0 is quite accurate and exceeds most of the benchmarks established in the forced-alignment literature. Its accuracy is measured here by comparing alignments of approximately 1 000 phonemes in spontaneous speech, each from nine male teenage speakers from the Copenhagen region. The alignments are compared with manual segmentation in Table 2.

<sup>12</sup>https://www.nb.no/sprakbanken/en/resource-catalogue/oai-nb-no-sbr-26/

 $13$ Note that no DanFAbet vowel is actually VOW and that no IPA vowel is actually  $v_i$  these are simply placeholder examples.

 $14G$ rønnum (2006)

<sup>15</sup>https://www.nb.no/sprakbanken/en[/re](#page-6-0)source-catalogue/oai-nb-no-sbr-55/

<sup>16</sup>Johannessen, Priestley, Hagen, Nøklestad, and Lynum (2012)

<span id="page-5-2"></span><span id="page-5-1"></span><sup>17</sup><https://www.nb.no/sprakbanken/en/resource-catalogue/oai-nb-no-sbr-26/>

<span id="page-6-0"></span>

|                                                               |                                                                                          | DanFA 1.0                      |                          |                | DanFA 2.0      |                                                                                                    |                          |                | DanFA 3.0      | (current) |                                                                                                    |                               |                            |                |                              |
|---------------------------------------------------------------|------------------------------------------------------------------------------------------|--------------------------------|--------------------------|----------------|----------------|----------------------------------------------------------------------------------------------------|--------------------------|----------------|----------------|-----------|----------------------------------------------------------------------------------------------------|-------------------------------|----------------------------|----------------|------------------------------|
|                                                               |                                                                                          |                                |                          |                |                |                                                                                                    |                          |                |                |           |                                                                                                    |                               |                            |                |                              |
|                                                               |                                                                                          |                                |                          |                |                | moundatives proposed this order of vess of the defence in the case of vess of the defence in the case of vess of vess of vess of vess of vessel and the case of vessel and very control of vessel and vessel and vessel and ve |                          |                |                |           | n loundaries                                                                                                    |                               |                            |                | Madigno news integeree trass |
| Speaker 1<br>Received<br>Speaker 2<br>Copenhagen<br>Speaker 3 |                                                                                          | 1128<br>1031                   | 14<br>16                 | 34<br>32       | 62<br>57       | 1163<br>1265                                                                                                    | 12<br>10                 | 44<br>49       | 67<br>70       |           | 1163<br>1265                                                                                                    | 10<br>10                      | 47<br>51                   | 72<br>77       |                              |
|                                                               |                                                                                          | 1062                           | 17                       | 34             | 55             | 1474                                                                                                    | 9                        | 53             | 73             |           | 1474                                                                                                    | 10                            | 50                         | 76             |                              |
| Working-class                                                 | Speaker 1<br>Speaker 2                                                                   | 639<br>804                     | 17<br>13                 | 30<br>37       | 55<br>63       | 638<br>806                                                                                                    | 15<br>14                 | 36<br>41       | 59<br>63       |           | 638<br>806                                                                                                    | $\overline{\mathbf{1}}$<br>10 | 44<br>45                   | 69<br>73       |                              |
| Copenhagen                                                    | Speaker 3                                                                                | 740                            | 18                       | 30             | 53             | 750                                                                                                    | $\overline{\mathbf{1}}$  | 47             | 66             |           | 750                                                                                                    | 10                            | 46                         | 75             |                              |
| Copenhagen<br>Multiethnolect                                  | Speaker 1<br>Speaker 2<br>Speaker 3                                                      | 845<br>743<br>1 <sup>011</sup> | 19<br>17<br>17           | 28<br>32<br>32 | 51<br>55<br>54 | 872<br>726<br>1063                                                                                                    | $\mathbf{2}$<br>18<br>10 | 59<br>35<br>48 | 76<br>54<br>66 |           | 872<br>726<br>1063                                                                                                    | 10<br>13<br>10                | 46<br>4 <sup>1</sup><br>43 | 68<br>61<br>69 |                              |
|                                                               | $\alpha$                                                                                 | 8003                           | 16                       | 33             | 57             | 8757                                                                                                    | $\overline{\mathbf{1}}$  | 47             | 67             |           | 8757                                                                                                    | 10                            | 47                         | 72             |                              |
|                                                               | $n$ boundaries<br>median onset difference (ms)<br>pct 10 ms or less<br>pct 20 ms or less |                                | boundaries<br>boundaries |                | Key            | number of boundaries tested against the manual gold standard (g.s.)<br>median difference between aligner boundaries and manual g.s. boundaries                                                                                 |                          |                |                |           | percentage of aligner boundaries that fall within 10 milliseconds of manual g.s.<br>percentage of aligner boundaries that fall within 20 milliseconds of manual g.s. |                               |                            |                |                              |

*Table 2: Accuracy metrics for DanFA version 1.0 (Young 2017), DanFA version 2.0 (Young 2021), and the current DanFA version 3.0 (Young 2023)*

### 7 Data security and G.D.P.R.

The files you upload to Autophon are encrypted and sent to a server in Frankfurt, Germany, that is run by *Digital Ocean*. Transcriptions and audio files are deleted immediately after alignment, which significantly reduces the chance of a data breach and keeps our costs low<sup>18</sup>. On the other hand, finished TextGrids are stored in your account for as long as you like. Once, however, you delete them, they will be removed from our server permanently.

If you upload any files and fail to click on *Align*, Autophon will delete them at 3AM Greenwich Mean Time<sup>19</sup> .

We recognize our obligations to the European [U](#page-6-1)nion General Data Protection Regulation (GDPR), which is why we only collect four types of information from you: name, title, affiliation, and email address. Once you align a file, we permanently delete the audio. Once you delete the file from your task list, we also permanently remove the transcription and documentation of its original name. You may delete your account at any time, at whi[ch](#page-6-2) point we permanently delete your name, title, affiliation, and email address from our server. What we do *permanently* keep, however, is your alphanumeric account ID and the alignment activity linked to that ID — absent of original file names. We keep these records to show funders that Autophon is worth funding.

#### 8 Features and limitations

What Autophon is: Autophon is a frontend web application for the Nordic languages that uses the Montreal Forced Aligner (MFA) <sup>20</sup> as a core component of its backend. The language-specific models and pronunciation dictionaries were constructed by Dr. Nate Young. The most significant pieces of the app's backend were constructed by Kaosi Anikwe who joined the project in early 2023. The language-specific models are trained on various corpora,

<sup>&</sup>lt;sup>18</sup>We pay Digital Ocean approximately 90 USD per month for 60 GB of space, which means we have thin margins and cannot store much data. This also happens to k[eep](#page-6-3) Autophon's carbon footprint relatively low.

<sup>&</sup>lt;sup>19</sup>Note that this means that if you are working late at night at, for example, 2.55 AM GMT, your uploaded files may disappear before you manage to align them. Bear this in mind.

<span id="page-6-3"></span><span id="page-6-2"></span><span id="page-6-1"></span><sup>20</sup>McAuliffe, Socolof, Mihuc, Wagner, and Sonderegger (2017)

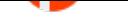

and the pronunciation dictionaries are usually adaptations of existing dictionaries available online.

The main advantages of using Autophon are:

- 1. Autophon is a web app, which means it is OS-agnostic.
- 2. As a web app, it requires no programming knowledge, which expands access to researchers and students.
- 3. Autophon accepts nearly all types of transcription and sound formats.
- 4. Autophon has a limitless repertoire of pronunciations by making use of grapheme-to-phoneme algorithms.
- 5. Autophon has models for Nordic languages, which have typically been neglected by forced alignment tech.

What Autophon is not: Important limitations are:

- 1. This is no magic bullet. Even with an accurate orthographic transcription, results may not satisfy.
- 2. Autophon varies in accuracy, and this accuracy depends on the language, speaker, and style.
- 3. Accuracy metrics are complex projects unto themselves, so they are unavailable for most languages.
- 4. Autophon will be slower to implement core MFA updates because it consists of layers and layers of code packed around MFA. For example, MFA 2.0 and 3.0 are not part of its backend yet.

### 9 Budget and funding

Autophon has cost ca. SEK 768 000 (ca. EUR 69 000) to develop and maintain since 2021. It was initially financed with private means by Dr. Nate Young but has since grown in scope with a grant from the Swedish Academy, a grant from the Department of Linguistics and Scandinavian Studies at The University of Oslo, and it has received funding from the European Union's *Horizon 2020 research and innovation programme* under the *Marie Sklodowska-Curie* grant agreement No 892963. Furthermore, The National Library of Norway funded development of the Norwegian Bokmål model<sup>21</sup> .

We are actively looking for funders and collaborators who will support Autophon. We are also willing to share authorship with someone who can prepare grant applications and successfully procure funding. Contact us on the support page [if](#page-7-0) you are interested.

### Acknowledgements

Numerous individuals helped make Autophon possible. Michael McGarrah has offered important industry guidance, and Kaosi Anikwe has been an invaluable backend and frontend developer. Ismail Raji Damilola helped develop a bootstrapping function to adapt monophone inventories. The following programmers also worked on the app in its infancy: Nabil Al Nazi, Zamanat Abbas Naqvi, and Santiago Recoba. We also wish to acknowledge the people who helped make the DanFA model possible. Michael McGarrah and Joe Fruehwald helped develop DanFA version 1.0. Nina Grønnum was kind enough to make her DanPASS recordings accessible, upon which versions 2.0 and 3.0 were trained. Nicolai Pharao, Christophe Zerakitsky Vies, and Rebecca Borg assisted with validation and testing.

## References

Boersma, P., & Weenink, D. (2017). Praat: Doing phonetics by computer [Computer software], Version 6.0.36. http://www.praat.org/

Grønnum, N. (2006). DanPASS - A Danish Phonetically Annotated Spontaneous Speech Corpus. *Proceedings of the Fifth International Conference on Language Resources and Evaluation (LREC'06)*. http://www.lrec-conf.org/proceedings/lrec2006/pdf/4\_pdf.pdf

Johannessen, J. B., Priestley, J., Hagen, K., Nøklestad, A., & Lynum, A. (2012). The Nordic Dialect Corpus. *Proceedings of the Eighth International Conference on Language Resources and Evaluation (LREC'12)*, 3387–3391. http://www.lrec-conf.org/proceedings/lrec2012/pdf/773\_Paper. pdf

McAuliffe, M., Socolof, M., Mihuc, S., Wagner, M., & Sonderegger, M. (2017). Montreal Forced Aligner: Tra[inable text-speech alig](http://www.praat.org/)nment using Kaldi. *Proceedings of Interspeech*, 498–502.

Povey, D., Ghoshal, A., Boulianne, G., Burget, L., Glembek, [O., Goel, N., Hannemann, M., Motlicek, P., Qian, Y., Schwarz,](http://www.lrec-conf.org/proceedings/lrec2006/pdf/4_pdf.pdf) P., et al. (2011). *The Kaldi speech recognition toolkit* (tech. rep.). IEEE Signal Processing Society. Piscataway.

- You[ng, N](http://www.lrec-conf.org/proceedings/lrec2012/pdf/773_Paper.pdf). J. (2017). DanFA 1.0 Forced Alignment of Danish, version 1.0. https:/[/github.com/mcgarrah/LG-FAVE](http://www.lrec-conf.org/proceedings/lrec2012/pdf/773_Paper.pdf)
- Young, N. J. (2021). DanFA 2.0 Forced Alignment of Danish, version 2.0.

Young, N. J., & Anikwe, K. (2024). Autophon – Automatic phonetic annotation of Nordic languages (web application). www.autophon.se

Young, N. J. (2023). DanFA 3.0 – Forced Alignment of Danish, version 3.0. www.autophon.se

<span id="page-7-0"></span><sup>21</sup>https://www.nb.no/sprakbanken/ressurskatalog/oai-nb-no-sbr-59/